# **Министерство сельского хозяйства Российской Федерации федеральное государственное бюджетное образовательное учреждение высшего образования**

**"Вятский государственный агротехнологический университет"**

# УТВЕРЖДАЮ

Декан экономического факультета

\_\_\_\_\_\_\_\_\_\_\_\_\_\_\_\_\_\_ Т.Б. Шиврина

"15" апреля 2021 г.

# **Визуальные среды программирования**

рабочая программа дисциплины (модуля)

Учебный план

Закреплена за кафедрой **информационных технологий и статистики**

Квалификация **бакалавр** Форма обучения **очная** Общая трудоемкость **5 ЗЕТ** Часов по учебному плану 180 Виды контроля в семестрах: в том числе: экзамены 3 курсовые проекты 3 аудиторные занятия 72 самостоятельная работа часов на контроль 36

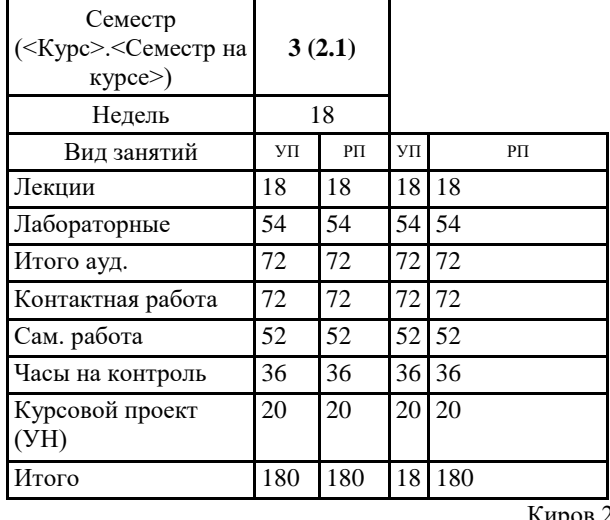

### **Распределение часов дисциплины по семестрам**

Киров 2021

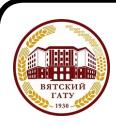

#### ДОКУМЕНТ ПОДПИСАН ЭЛЕКТРОННОЙ ПОДПИСЬЮ

Сертификат: 4285BD6BEB8900E0BFFD5A2C6C4531B6 Владелец: Симбирских Елена Сергеевна Действителен: с 25.05.2023 до 17.08.2024

#### Программу составил(и):

*старший преподаватель кафедры информационных технологий и статистики, Ливанов Роман Витальевич* 

#### Рецензент(ы):

*к.э.н., доцент кафедры информациоонных технологий и статистики, Гришина Елена Николаевна* 

*\_\_\_\_\_\_\_\_\_\_\_\_\_\_\_\_\_\_\_\_\_\_\_\_\_\_\_\_\_\_\_\_\_\_\_\_\_\_\_\_\_\_\_\_\_\_\_\_\_\_\_\_\_\_\_\_\_\_\_\_\_\_\_\_\_\_\_\_\_\_\_\_\_*

*\_\_\_\_\_\_\_\_\_\_\_\_\_\_\_\_\_\_\_\_\_\_\_\_\_\_\_\_\_\_\_\_\_\_\_\_\_\_\_\_\_\_\_\_\_\_\_\_\_\_\_\_\_\_\_\_\_\_\_\_\_\_\_\_\_\_\_\_\_\_\_*

Рабочая программа дисциплины

#### **Визуальные среды программирования**

разработана в соответствии с ФГОС:

ФГОС ВО - бакалавриат по направлению подготовки 09.03.02 Информационные системы и технологии (приказ Минобрнауки России от 19.09.2017 г. № 926)

составлена на основании Учебного плана:

09.03.02 Информационные системы и технологии одобренного и утвержденного Ученым советом университета от 15.04.2021 протокол № 5.

Рабочая программа дисциплины рассмотрена и одобрена учебно-методической комиссией

Протокол № 8 от "15" апреля 2021 г.

Рабочая программа дисциплины рассмотрена и одобрена на заседании кафедры

информационных технологий и статистики

Протокол № 8 от "15" апреля 2021 г.

Зав. кафедрой Париса Алексеевна и советствованно и к.э.н.,доцент Козлова Лариса Алексеевна

#### **Визирование РПД для исполнения в очередном учебном году**

Рабочая программа пересмотрена, обсуждена и одобрена для исполнения в 2022-2023 учебном году на заседании кафедры

Протокол от "\_" \_\_\_\_\_\_\_\_\_\_\_\_\_\_\_\_\_\_\_\_\_\_\_\_\_\_ 2022 г. № \_\_

Зав. кафедрой \_\_\_\_\_\_\_\_\_\_\_\_\_\_\_\_\_\_\_\_\_\_\_

Рабочая программа пересмотрена, обсуждена и одобрена для исполнения в 2023-2024 учебном году на заседании кафедры

#### **информационных технологий и статистики**

Протокол от "\_\_" \_\_\_\_\_\_\_\_\_\_\_\_\_\_\_\_\_\_\_\_ 2023 г. № \_\_

Зав. кафедрой \_\_\_\_\_\_\_\_\_\_\_\_\_\_\_\_\_\_\_\_\_\_\_

Рабочая программа пересмотрена, обсуждена и одобрена для исполнения в 2024-2025 учебном году на заседании кафедры

**информационных технологий и статистики**

Протокол от "  $''$   $\qquad$  2024 г. №

Зав. кафедрой \_\_\_\_\_\_\_\_\_\_\_\_\_\_\_\_\_\_\_\_\_\_\_

Рабочая программа пересмотрена, обсуждена и одобрена для исполнения в 2025-2026 учебном году на заседании кафедры

#### **информационных технологий и статистики**

Протокол от "\_\_" \_\_\_\_\_\_\_\_\_\_\_\_\_\_\_\_\_\_\_\_ 2025 г. № \_\_

Зав. кафедрой \_\_\_\_\_\_\_\_\_\_\_\_\_\_\_\_\_\_\_\_\_\_\_

# 1. ЦЕЛЬ (ЦЕЛИ) ОСВОЕНИЯ ДИСЦИПЛИНЫ

1.1 знакомство с новейшими системами и технологиями программирования, базовыми концепциями и приемами программирования GUI - приложений, дать студентам представление о программировании визуальных программ в среде Delphi, которая позволяет быстро создавать прикладное программное обеспечение, овладение студентами профессиональными компетенциями, способствующими его социальной мобильности и устойчивости на рынке труда

# 2. МЕСТО ДИСЦИПЛИНЫ В СТРУКТУРЕ ОПОП

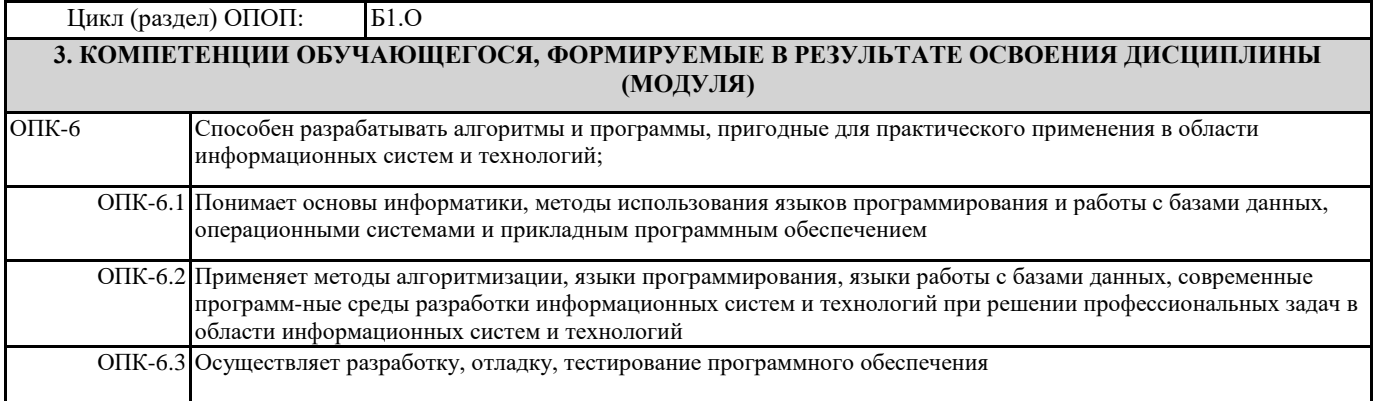

#### В результате освоения дисциплины обучающийся должен

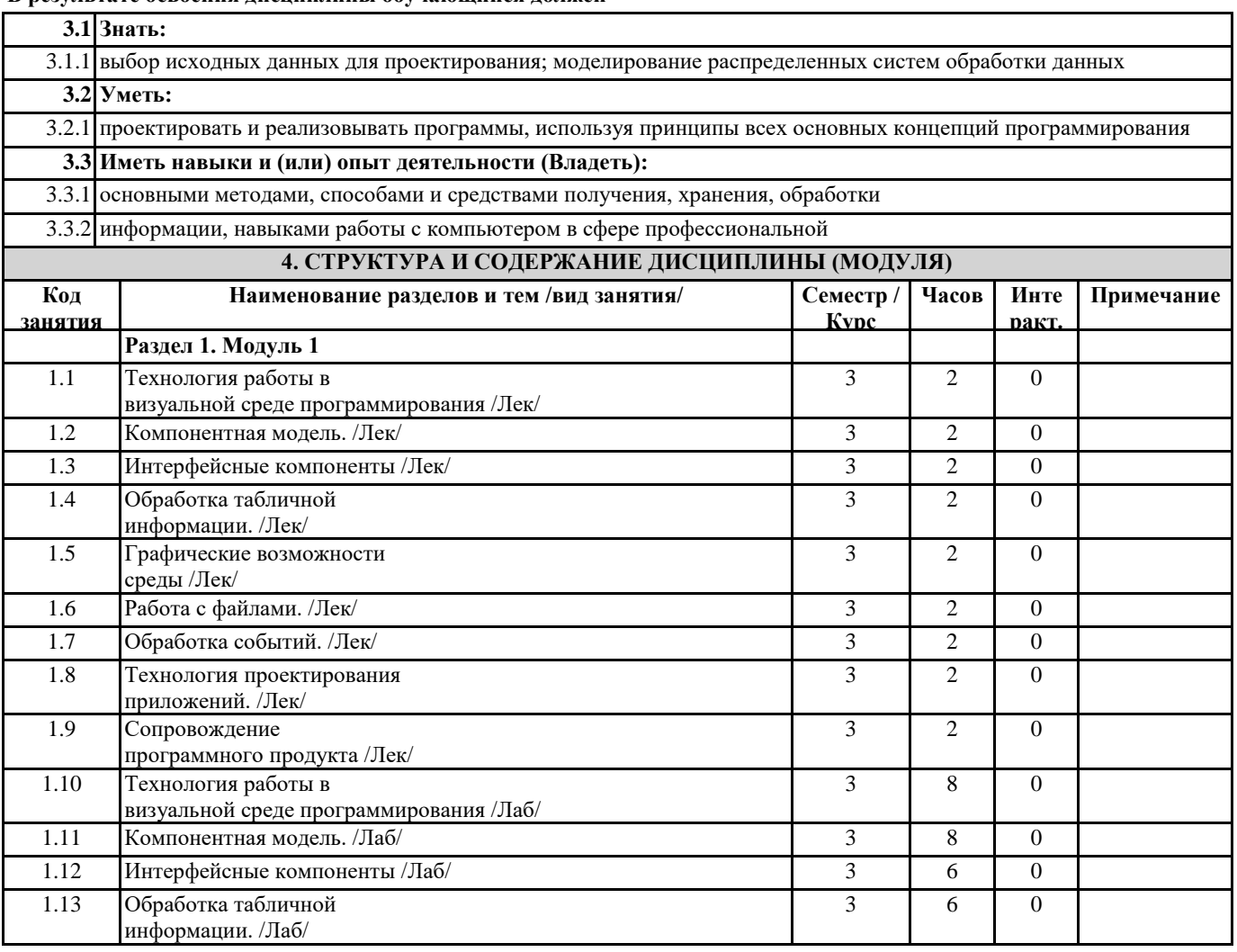

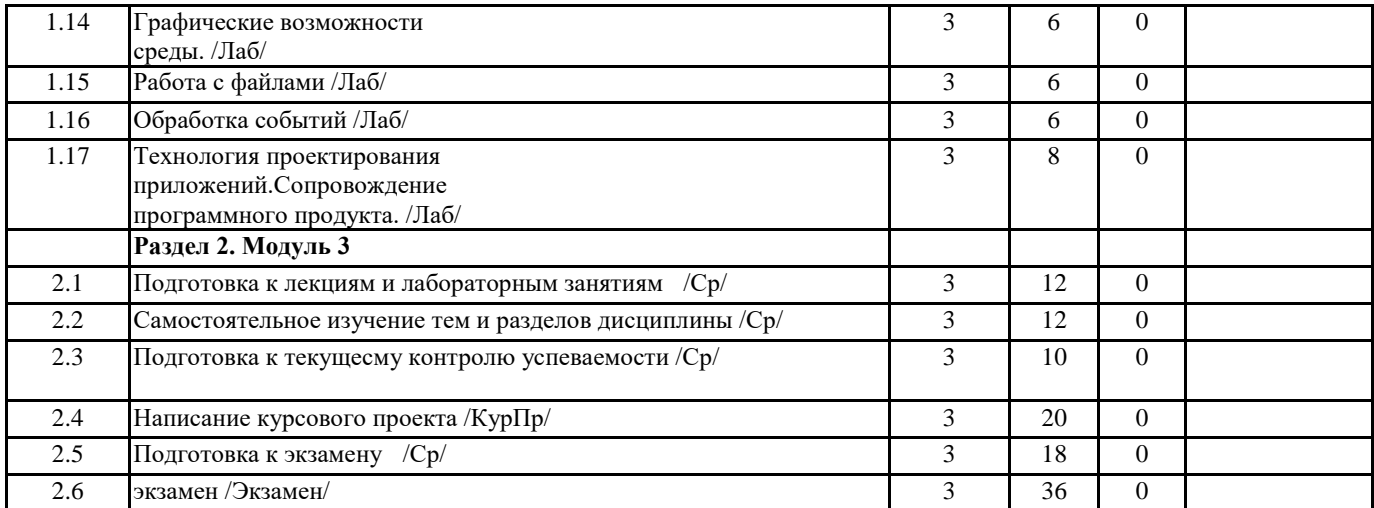

### **5. ФОНД ОЦЕНОЧНЫХ СРЕДСТВ**

Рабочая программа дисциплины обеспечена фондом оценочных средств для проведения текущего контроля и промежуточной аттестации. Содержание фонда оценочных средств представлено в Приложении 1 и 2.

# **6. УЧЕБНО-МЕТОДИЧЕСКОЕ И ИНФОРМАЦИОННОЕ ОБЕСПЕЧЕНИЕ ДИСЦИПЛИНЫ (МОДУЛЯ)**

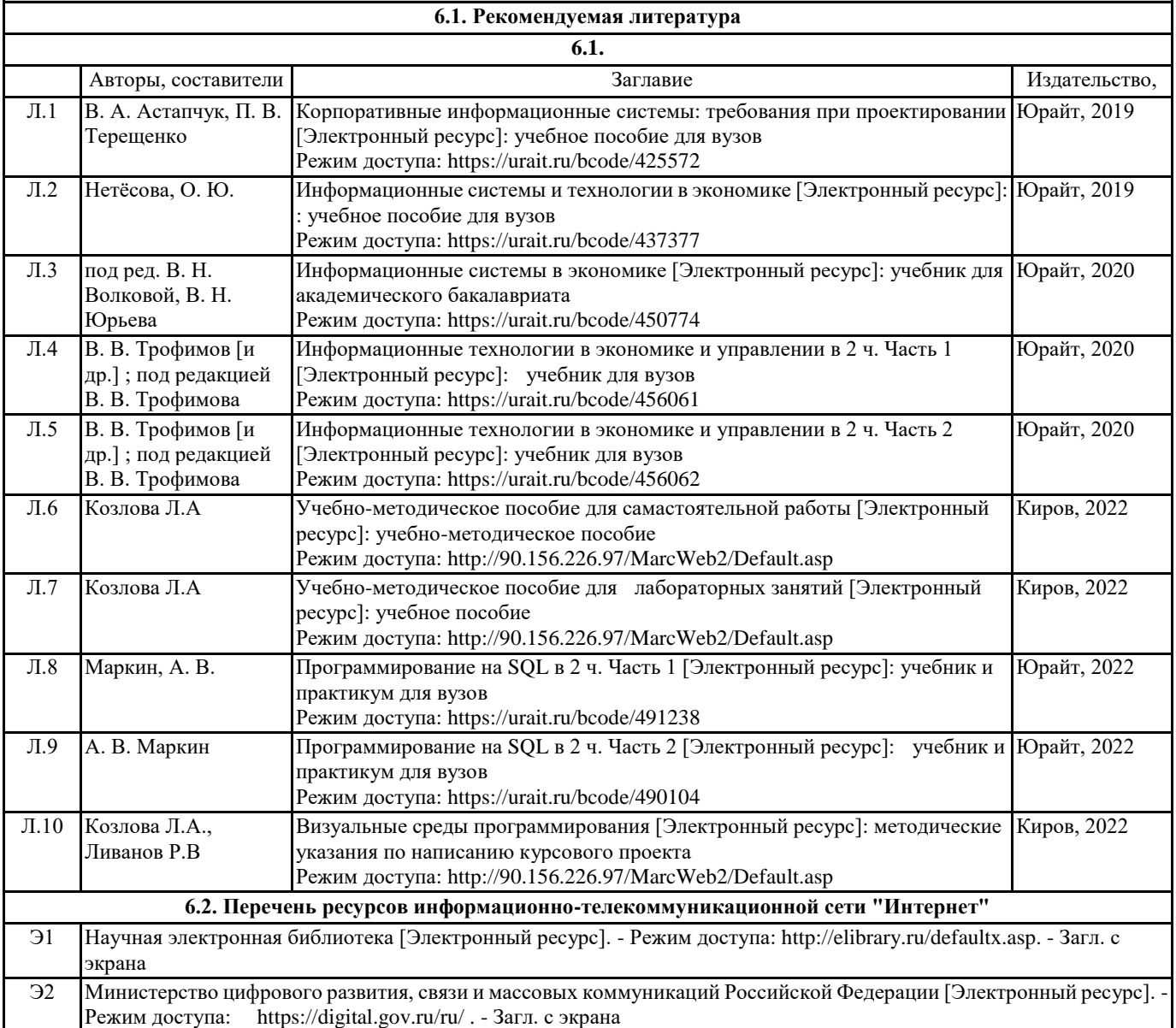

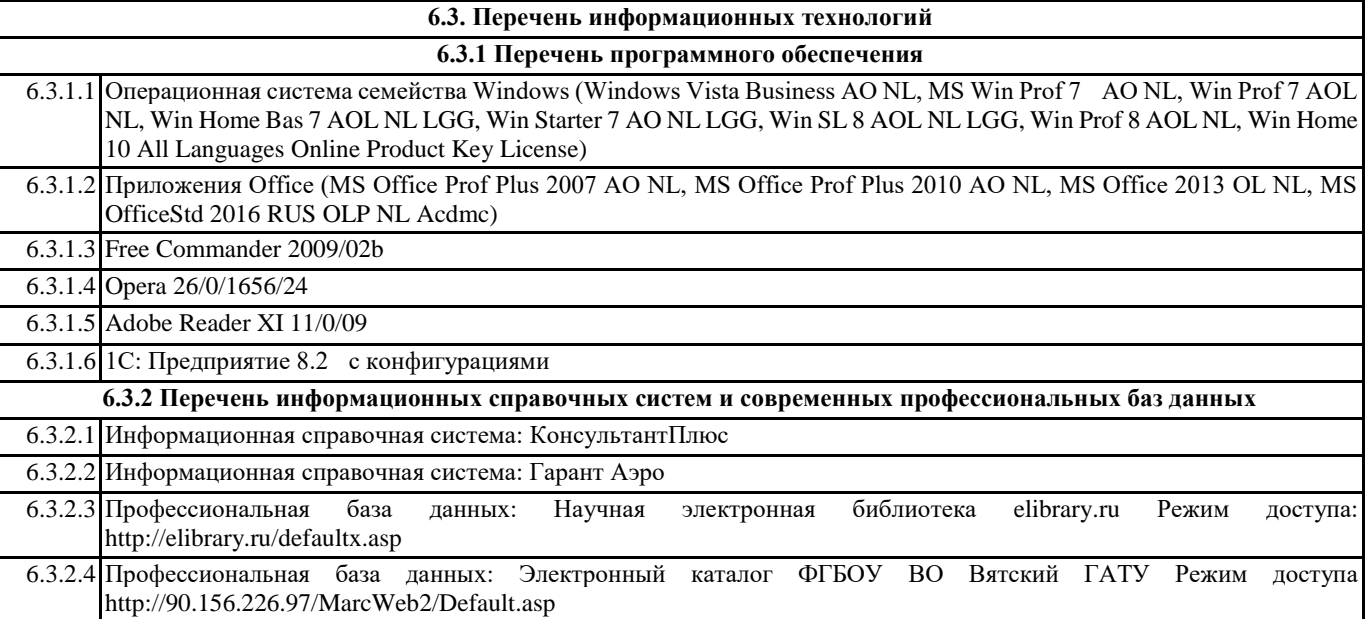

#### **7. МАТЕРИАЛЬНО-ТЕХНИЧЕСКОЕ ОБЕСПЕЧЕНИЕ ДИСЦИПЛИНЫ (МОДУЛЯ)**

7.1 Описание материально-технической базы, необходимой для осуществления образовательного процесса по дисциплине представлено в Приложении 3 РПД.

### **8. МЕТОДИЧЕСКИЕ УКАЗАНИЯ ДЛЯ ОБУЧАЮЩИХСЯ ПО ОСВОЕНИЮ ДИСЦИПЛИНЫ (МОДУЛЯ)**

Освоение дисциплины проводится в форме аудиторных занятий и внеаудиторной самостоятельной работы обучающихся. При проведении аудиторных занятий предусмотрено применение следующих инновационных форм учебных занятий, развивающих у обучающихся навыки командной работы, межличностной коммуникации, принятия решений, лидерские качества:

дискуссия, разбор конкретных ситуаций. Количество часов занятий в интерактивных формах определено учебным планом. Практическая подготовка при реализации дисциплины организуется путем проведения лабораторных занятий, предусматривающих участие обучающихся в выполнении отдельных элементов работ, связанных с будущей профессиональной деятельностью.

Внеаудиторная самостоятельная работа осуществляется в следующих формах:

• Самостоятельное изучение теоретического материала (тем дисциплины);

• подготовка к лабораторным занятиям;

• выполнение курсовых работ;

• подготовка к мероприятиям текущего контроля;

• подготовка к промежуточной аттестации.

При организации самостоятельной работы необходимо, прежде всего,обратить внимание на ключевые понятия, несущие основную смысловую нагрузку в том или ином разделе учебной дисциплины.

1. Самостоятельное изучение тем дисциплины

Для работы необходимо ознакомиться с учебным планом дисциплины и установить, какое количество часов отведено учебным планом в целом на

изучение дисциплины, на аудиторную работу с преподавателем на лекционных и практических (семинарских), лабораторных занятиях, а также на самостоятельную работу. С целью оптимальной самоорганизации необходимо сопоставить эту информацию с графиком занятий и выявить наиболее затратные по времени и объему темы, чтобы заранее определить для себя периоды объемных заданий. Целесообразно начать работу с изучения теоретического материала, основных терминов и понятий курса и с письменных ответов на индивидуальные и тестовые задания.

2. Подготовка к лекционным и лабораторным занятиям

Традиционной формой преподнесения материала является лекция. Курс лекций по предмету дает необходимую информацию по изучению

закономерностей и тенденций развития объекта и предмета исследования изучаемой дисциплины. Лекционный материал рекомендуется конспектировать.

Конспекты позволяют обучающемуся не только получить больше информации на лекции, но и правильно его структурировать, а в дальнейшем - лучше освоить.

Подготовка к лабораторным занятиям носит различный характер как по содержанию, так и по сложности исполнения. Многие лабораторные занятия требуют большой исследовательской работы, изучения дополнительной научной литературы. Прежде чем приступить к выполнению такой работы, обучающемуся необходимо ознакомиться обстоятельно с содержанием задания, уяснить его, оценить с точки зрения восприятия и запоминания все составляющие его компоненты. Результаты эксперимента, графики и т.д. следует стремиться получить непосредственно при выполнении работы в лаборатории. Лабораторная работа считается выполненной только в том случае, когда отчет по ней принят. Чем скорее составлен отчет после проведения работы, тем меньше будет затрачено труда и времени на ее оформление.

3. Выполнение курсового проекта

Курсовой проект является одним из основных видов самостоятельной работы, направленной на закрепление, углубление и обобщение знаний по дисциплине. Целью выполнения курсового проекта является формирование навыков самостоятельного творческого решения профессиональных задач.

Задачами выполнения курсового проекта являются систематизация, закрепление, углубление и расширение приобретенных обучающимся знаний, умений и навыков по дисциплине. Обучающийся выполняет курсовой проект по утвержденной теме под руководством преподавателя.

4. Подготовка к мероприятиям текущего контроля

В конце изучения каждой темы может проводиться тематическая контрольная работа, которая является средством промежуточного контроля оценки знаний. Подготовка к ней заключается в повторении пройденного материала и повторном решении заданий, которые рассматривались на занятиях, а также в выполнении заданий для самостоятельной работы. 5. Подготовка к промежуточной аттестации

Подготовка к экзамену является заключительным этапом изучения дисциплины и является средством промежуточного контроля. Подготовка к экзамену предполагает изучение конспектов лекций, рекомендуемой литературы и других источников, повторение материалов практических занятий В процессе подготовки к экзамену выявляются вопросы, по которым нет уверенности в ответе либо ответ обучающемуся не ясен. Данные вопросы можно уточнить у преподавателя на консультации, которая проводится перед экзаменом

Приложение 1

# ФОНД ОЦЕНОЧНЫХ СРЕДСТВ для проведения промежуточной аттестации по дисциплине **Визуальные среды программирования**

Направление подготовки 09.03.02 Информационные системы и технологии Направленность (профиль) программы бакалавриата «Проектирование, разработка и сопровождение информационных систем в АПК» Квалификация бакалавр

#### **1. Описание назначения и состава фонда оценочных средств**

Настоящий фонд оценочных средств (ФОС) входит в состав рабочей программы дисциплины «Визуальные среды программирования» и предназначен для оценки планируемых результатов обучения сформированности индикаторов достижения компетенций и опыта деятельности, характеризующих этапы формирования компетенций (п.2) в процессе изучения данной дисциплины.

ФОС включает в себя оценочные материалы для проведения промежуточной аттестации в форме защиты курсового проекта и экзамена.

ФОС разработан на основании:

- Федеральный государственный образовательный стандарт высшего образования - бакалавриат по направлению подготовки 09.03.02 Информационные системы и технологии (приказ Минобрнауки России от 19.09.2017 г. № 926);

- основной профессиональной образовательной программы высшего образования по направлению подготовки 09.03.02 Информационные системы и технологии направленности (профилю) программы бакалавриата « Проектирование, разработка и сопровождение информационных систем в АПК»;

- Положения «О формировании фонда оценочных средств для промежуточной и итоговой аттестации обучающихся по образовательным программам высшего образования».

#### **2. Перечень компетенций с указанием этапов их формирования в процессе освоения образовательной программы**

- Способен разрабатывать алгоритмы и программы, пригодные для практического применения в области информационных систем и технологий (ОПК- 6).

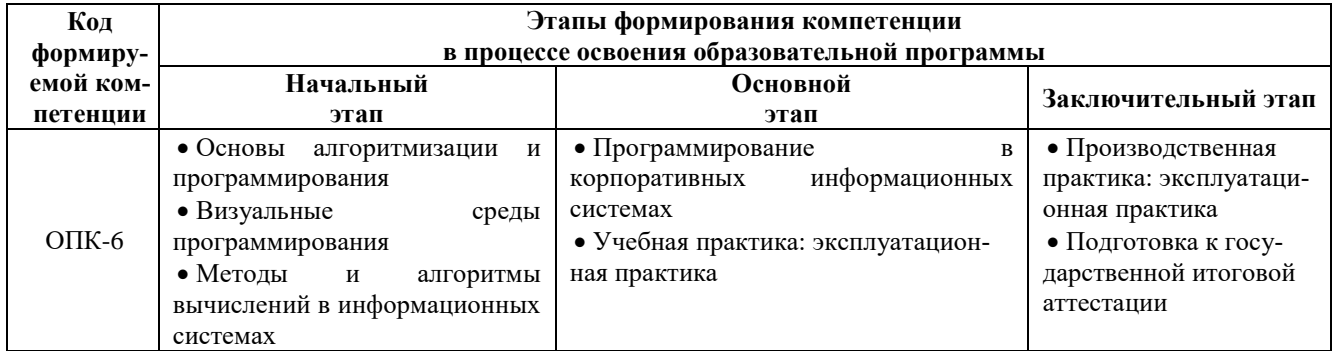

#### **3. Планируемые результаты освоения образовательной программы по дисциплине, выраженные через компетенции и индикаторы их достижений, описание шкал оценивания**

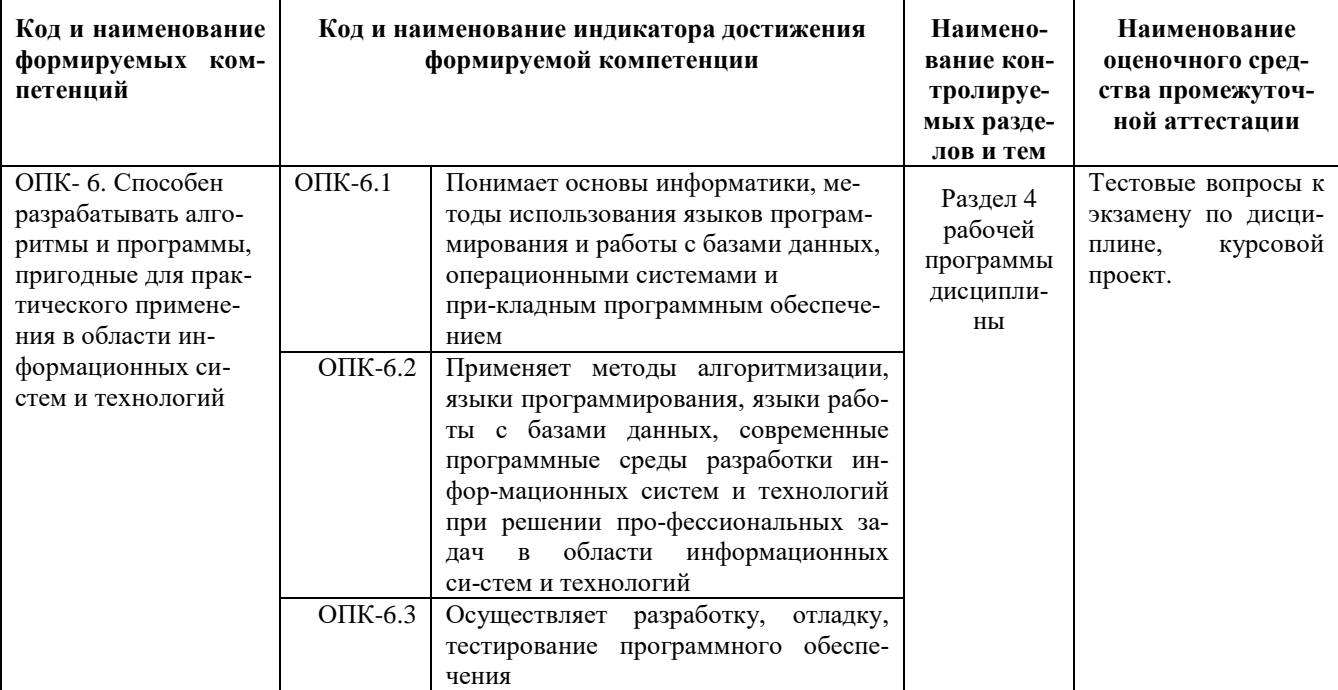

Для оценки сформированности соответствующих компетенций по дисциплине «Визуальные среды программирования» применяется аналитическая шкала оценивания:<br>1.Форма промежуточной аттестации – курсовой проект

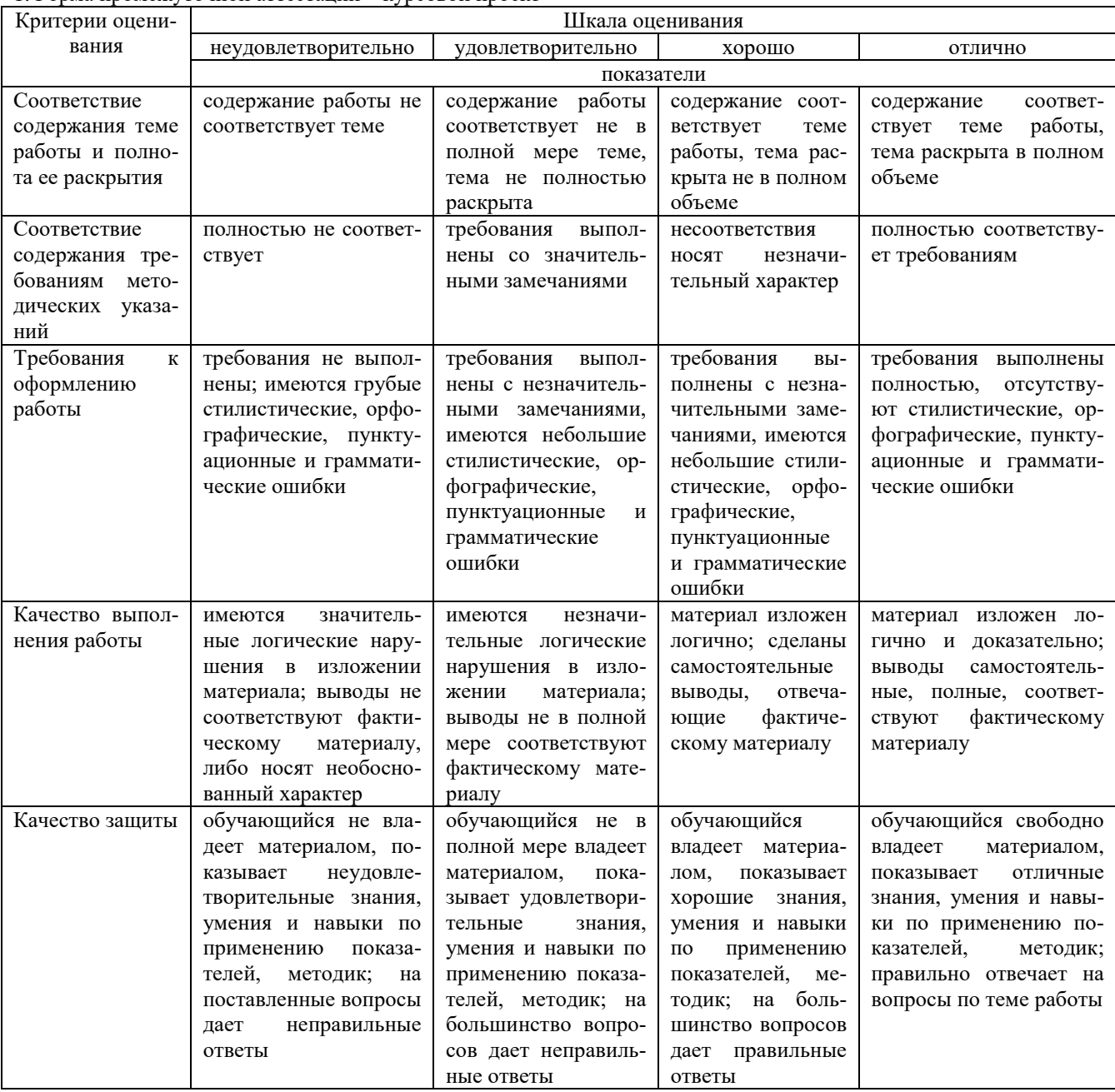

2. Форма промежуточной аттестации - экзамен.

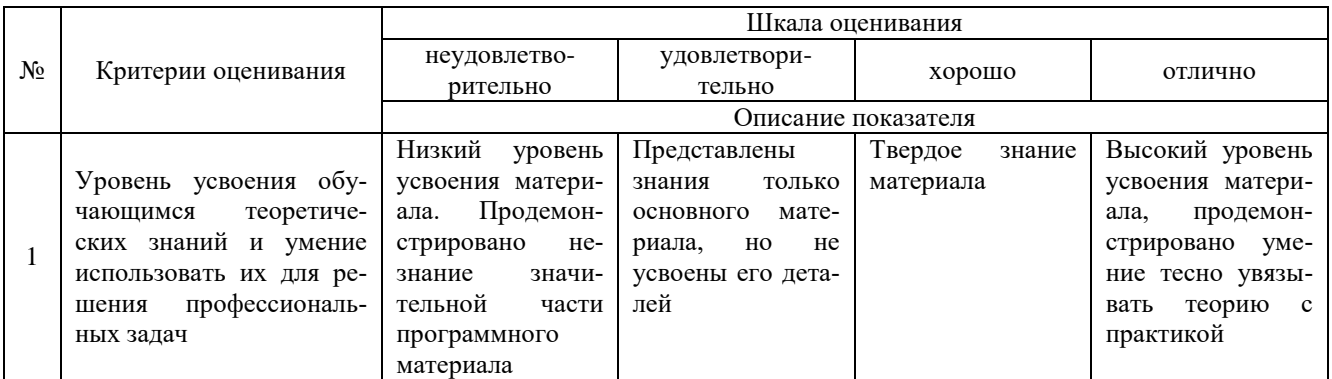

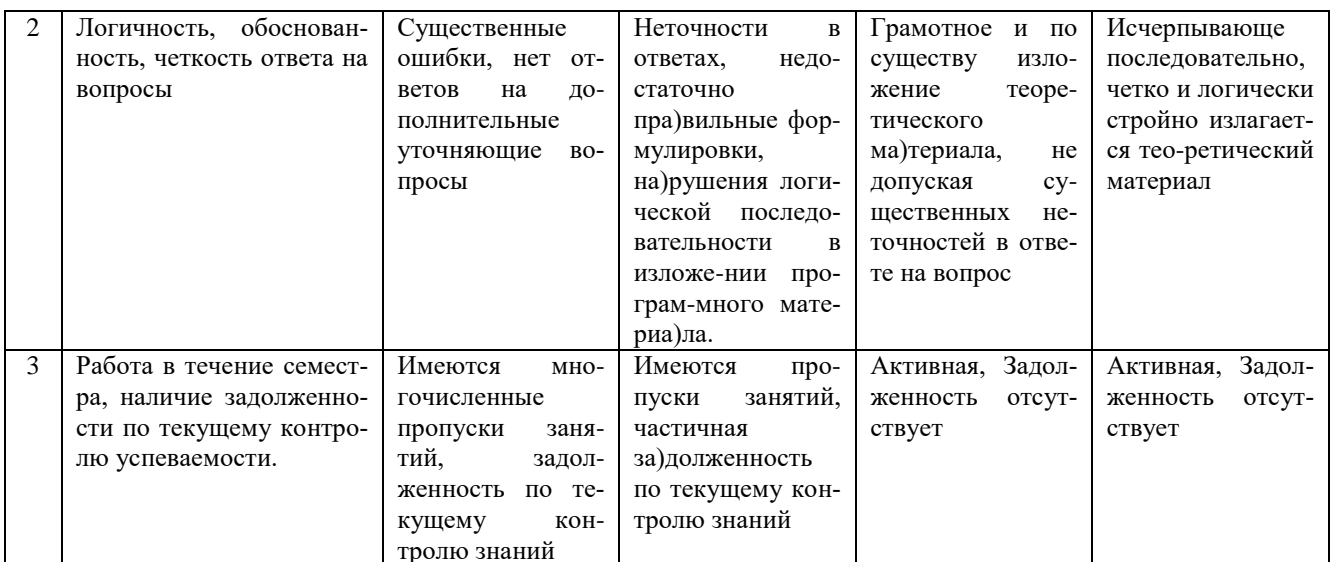

### 4. Типовые контрольные задания или иные материалы, необходимые для оценки сформированности компетенций в процессе освоения образовательной программы

#### Тестовые задания

#### Выпалающий список предусматривает возможность выбора (ОПК-6)

- а) единственного пункта
- б) группы взаимосвязанных пунктов
- в) нескольких независимых пунктов
- г) одного или двух пунктов

#### Для установки или изменения величин, имеющих непрерывный диапазон значений, используется:  $(OIIK-6)$

- а) поле ввода
- б) горизонтальная полоса прокрутки
- в) вертикальная полоса прокрутки
- г) ползунковый регулятор

#### Для флажков и переключателей горячая зона включает: (ОПК-6)

- а) графический символ
- б) текстовую область
- в) графический символ и текстовую область
- г) графический символ и половину текстовой области

#### Если пользователь отпускает кнопку мыши, когда указатель находится за пределами кнопки управления, то: (ОПК-6)

- а) выполняется связанная с кнопкой команда
- б) фокус ввода снимается с выполнением команды
- в) фокус ввода снимается без выполнения команды
- г) фокус ввода переходит на кнопку

#### Радиокнопками называют: (ОПК-6)

- а) флажки
- б) переключатели
- в) списки меню
- г) кнопки управления

#### Визуально на наличие каскалного меню указывает: (ОПК-6)

- а) изменение цвета родительского пункта меню
- б) треугольник рядом с родительским пунктом меню
- в) горизонтальная полоса прокрутки
- г) маркер флажка рядом с родительским пунктом меню

#### Для отображения хода выполнения длительной операции используется:

- а) индикатор состояния(ОПК-6)
- б) шкала состояния
- в) горизонтальная полоса прокрутки
- г) ползунковый регулятор

#### **Выбор единственного варианта из предлагаемого множества взаимоисключающих альтернатив предоставляют: (ОПК-6)**

- а) флажки
- б) списки множественного выбора
- в) **переключатели**
- г) кнопки управления

### **Что из перечисленного не является основным форматом представления меню на экране: (ОПК-6)**

- а) список данных
- б) в виде пиктограмм
- в) в виде блока данных
- г) **в виде столбца данных**
- д) список объектов

#### **В ситуациях, где пользователю может потребоваться повторить действия, связанные с данным окном, используется вторичное окно: (ОПК-6)**

- а) **независимое**
- б) модальное
- в) выпадающее
- г) всплывающее

#### **Во вторичном окне фокус ввода перемещается на следующий элемент интерфейса при нажатии клавиши^(ОПК-6)**

- а) Alt
- б) Ctrl
- в) Shift
- г) **Tab**

#### **Группе переключателей аналогичен: (ОПК-6)**

- а) **список единичного выбора**
- б) список множественного выбора
- в) набор флажков

#### **Стандартной кнопкой диалогового окна в интерфейсе приложения считается: (ОПК-6)**

- а) **Ок**
- б) Да
- в) Нет
- г) Применить

#### **Для активизации кнопки при установке на нее фокуса ввода по умолчанию используется клавиша: (ОПК-6)**

- а) Alt
- б) Ctrl
- в) Shift
- г) **Пробел**

#### **Для доступа к кнопке Ok по умолчанию используется клавиша(ОПК-6)**

- а) Alt
- б) Ctrl
- в) Shift
- г) **Enter**

#### **Для отображения независимых вариантов выбора используются: (ОПК-6)**

- а) переключатели
- б) **флажки**
- в) командные кнопки
- г) текстовые поля

#### **Недоступные в определенной ситуации пункты меню: (ОПК-6)**

а) **обесцвечиваются**

- б) выделяются синим цветом
- в) выделяются зеленым цветом
- г) выделяются красным цветом

#### **Регулятор окна целесообразно помещать: (ОПК-6)**

- а) левом нижнем углу
- б) **правом нижнем углу**
- в) правом верхнем углу
- г) левом верхнем углу

#### **Текстовые клавиши, которые в совокупности с другой клавишей активизируют определенные элементы управления, называются клавишами: (ОПК-6)**

- а) **доступа**
- б) управления
- в) ввода
- г) вывода

#### **Какой из виджетов представляет собой однострочное текстовое поле: (ОПК-6)**

- а) **Entry**
- б) Text
- в) Label
- г) Frame

#### **Темы курсовых проектов**

#### **по дисциплине «Визуальные среды программирования»**

1. Составить программу, в среде программирования Delphi, вычисления периметра прямоугольника

2. Составить программу, в среде программирования Delphi, вычисления длины и площади круга по ее радиусу

3. Напишите программу - модель анализа пожарного датчика в помещении, которая выводит сообщение «Пожарная ситуация» , если температура (ее значение вводится с клавиатуры) в комнате превысила 60 градусов. Составить программу, в среде программирования Delphi

4. Маша и Света на своем садовом участке собрали Х кг яблок. Из них Y кг собрала Света. Кто из девочек собрал яблок больше и на сколько? Составить программу, в среде программирования Delphi.

5. Составить программу, проверяющую, верно ли утверждение, что введенное пользователем число является четным. Составить программу, в среде программирования Delphi

6. Составить программу, проверяющую, верно ли утверждение, что введенное пользователем число делится без остатка на 3. Составить программу, в среде программирования Delphi

7. При вводе пользователем промежутка между вспышкой молнии и раскатом грома, программа должна выводить сообщение удаляется или приближается гроза. Составить программу, в среде программирования Delphi

8. Написать программу, которая бы запрашивала возраст мужчины и сообщала, сколько лет ему осталось до пенсии , либо он уже пенсионер (пенсионный возраст в России равен 60 годам)

9. Напишите программу, которая анализирует человека по возрасту и относит к одной из четырех групп :

дошкольник, ученик, работник, пенсионер. Возраст вводится с клавиатуры в среде программирования Delphi. 10.Демонстрация использования множества форм в одном проекте на примере программы - теста по информатике в среде программирования Delphi

11.Составить программу, на языке программирования Dephi, выбор номера месяца и вывода соответствующего этому числу названия месяца.

12.Создать приложение решения квадратных уравнений в среде программирования Delphi.

13.Создать приложение - калькулятор в среде программирования Delphi с использованием компонента RadioButton, Button, Label.

14.Дано название города. Определить, четно или не четно количество символов в нем. Составить программу, на языке программирования Borland Delphi.

15.Составить программу, на языке программирования Borland Delphi, нахождения наибольшего из трех чисел 16.Создать приложение - калькулятор в среде программирования Delphi с использованием компонентов Edit, Button, Label.

17.Создать приложение - калькулятор в среде программирования Delphi с использованием компонентов Button, процедура InputBox.

18.Создать программу вывода на экран таблицы умножения с помощью оператора цикла с параметром.

19.Создать программу вывода на экран таблицы умножения с помощью оператора цикла с предусловием в программной среде Borland Delphi.

20.Создать программу вывода на экран таблицы умножения с помощью оператора цикла с постусловием в программной среде Borland Delphi.

21. . Создать программу вывода на экран таблицы умножения с помощью оператора цикла с предусловием в программной среде Borland Delphi.

22.Создать приложение в программной среде Borland Delphi: простейший текстовый редактор.

23.Создать приложение в программной среде Borland Delphi: простейший графический редактор.

24.Создать программу вывода на экран любого рисунка с помощью графических операторов программной среды Borland Delphi.

25.Создать проект «телевизор», в котором при переключении каналов (щелчки на кнопках) появляются разные картинки. Кнопка ВЫКЛ - выключает все картинки.

26.Создать программу «Кнопка - прыгун». При щелчке на кнопку она меняет свое положение на форме.

27.Составить программу «Воздушный шарик». При щелчке на кнопку «надуть» размер шарика увеличивается, при щелчке на кнопку «сдуть» - уменьшается.

28. . Составить программу «счетчик нажатий». При щелчке на кнопку «Пуск» на форме отображается количество нажатий. При щелчке на кнопку «Сброс» - число обнуляется.

29.Создать приложение в котором открывается вторая форма с часами, только после ввода правильного пароля. 30.Составить проект в программной среде Borland Delphi, в котором при щелчке на кнопку «Звук» происходит прослушивание звукового файла, при щелчке на кнопку «Видео» происходит демонстрация видеофайла.

#### **Вопросы для подготовки к экзамену по дисциплине «Визуальные среды программирования»**

Вопросы по дисциплине Визуальные среды программирования

1. В чем главное отличие визуального программирования от других видов программирования?<br>2. Возможно ли средствами визуального программирования создать законченное приложение?

- 2. Возможно ли средствами визуального программирования создать законченное приложение?
- 3. Какие достоинства и недостатки присущи визуальному программированию?
- 4. Какие языки программирования поддерживают визуальный стиль программирования?
- 5. В каких средах программирования реализован визуальный стиль программирования?
- 6. Какие элементы процесса визуализации вы можете перечислить?
- 7. Что такое "визуализируемая модель"?
- 8. Приведите примеры визуального программирования в известных вам программных средах.
- 9. Опишите понятие «Визуальный оконный интерфейс».
- 10. Как происходит взаимодействие пользователя с объектами интерфейса.
- 11. Перечислите основные компоненты содержимого интерфейса пользователя.
- 12. Какие есть концепции построения графического интерфейса пользователя.
- 13. Как построена архитектура, управляемая событиями в графическом интерфейсе.
- 14. Дайте характеристику графической библиотеки Tkinter.
- 15. Какие общие свойства у всех виджетов?
- 16. Какие общие методы у всех виджетов?
- 17. Дайте характеристику метода configure (config).
- 18. Дайте характеристику метода cget.
- 19. Дайте характеристику метода destroy.
- 20. Дайте характеристику метода grab.
- 21. Дайте характеристику метода focus.
- 22. Опишите назначение и возможности виджета Toplevel.
- 23. Какие методы у виджета Toplevel?
- 24. Опишите назначение и возможности виджета Button.
- 25. Какие свойства у виджета Button?
- 26. Опишите назначение и возможности виджета Label.
- 27. Какие свойства у виджета Label?
- 28. Опишите назначение и возможности виджета Entry.
- 29. Какие свойства у виджета Entry?
- 30. Опишите назначение и возможности виджета Text.
- 31. Какие методы у виджета Text?
- 32. Опишите назначение и возможности виджета Menu.
- 33. Какие методы у виджета Menu?
- 34. Опишите назначение и возможности виджета Listbox.
- 35. Какие свойства у виджета Listbox?
- 36. Опишите назначение и возможности виджета Combobox.
- 37. Какие свойства у виджета Combobox?
- 38. Опишите назначение и возможности виджета Checkbutton.
- 39. Какие свойства у виджета Checkbutton?
- 40. Опишите назначение и возможности виджета Radiobutton.
- 41. Какие свойства у виджета Radiobutton?
- 42. Опишите назначение и возможности виджета Scale.
- 43. Какие свойства у виджета Scale?
- 44. Опишите назначение и возможности виджета Scrollbar.
- 45. Какие свойства у виджета Scrollbar?
- 46. Опишите назначение и возможности виджета Progressbar.
- 47. Какие свойства у виджета Progressbar?
- 48. Опишите назначение и возможности модуля messagebox.
- 49. Дайте характеристику метода позиционирования pack().
- 50. Дайте характеристику метода позиционирования grid().
- 51. Дайте характеристику метода позиционирования place().
- 52. Как реализуется привязка событий через опцию command.
- 53. Как реализуется привязка событий через метод bind().

#### **5. Методические материалы, определяющие процедуры оценивания сформированности индикаторов достижения компетенций и опыта деятельности, характеризующих этапы формирования компетенций.**

Процедура оценивания сформированности индикаторов достижения компетенций при проведении промежуточной аттестации по дисциплине «Визуальные среды программирования» проводится в форме защиты курсового проекта и экзамена.

Порядок организации и проведения промежуточной аттестации обучающегося, форма проведения, процедура сдачи экзамена, сроки и иные вопросы определены Положением о порядке организации и проведения текущего контроля успеваемости и промежуточной аттестации обучающихся.

Требования к организации выполнения, защиты и оценивания курсовой работы определены Положением по организации выполнения и защиты курсовой работы.

#### **1 защита курсового проекта**

Процедура оценивания индикаторов достижения компетенций при проведении защиты курсовой работы осуществляется путем выполнения обучающимся курсовой работы по выбранной теме с ее последующей защитой.

Процесс подготовки и защиты курсовой работы состоит из ряда последовательных этапов:

выбор и согласование темы курсовой работы с преподавателем;

 подбор и изучение литературных источников, сбор и анализ практических материалов по конкретной отрасли и/или организации в соответствии с выбранной темой;

- изучение требований к оформлению работы;
- написание работы;
- предоставление готовой работы на проверку преподавателю;
- защита курсовой работы.

Требования к структуре, оформлению курсовой работы, критерии ее оценки, процедура защиты размещены в учебно-методическом пособии

По результатам проверки и защиты курсовой работы выставляется оценка в соответствии со шкалой оценивания.

#### **2 этап: экзамен**

Процедура оценивания индикаторов достижения компетенций при проведении экзамена проводится путем письменного или компьютерного тестирования обучающихся:

обучающемуся выдается вариант письменного или компьютерного теста (система Moodle);

по результатам тестирования выставляется оценка согласно установленной шкалы оценивания.

Для подготовки к экзамену рекомендуется использовать лекционный и практический материал по дисциплине, литературные источники, а также электронными ресурсами.

# ФОНД ОЦЕНОЧНЫХ СРЕДСТВ для проведения текущего контроля успеваемости по дисциплине

**Визуальные среды программирования**

Направление подготовки 09.03.02 Информационные системы и технологии Направленность (профиль) программы бакалавриата «Проектирование, разработка и сопровождение информационных систем в АПК» Квалификация бакалавр

#### 1. Описание назначения и состава фонда оценочных средств

Настоящий фонд оценочных средств (ФОС) входит в состав рабочей программы дисциплины « Визуальные среды программирования» и предназначен для оценки планируемых результатов обучения - сформированности индикаторов достижения компетенций и опыта деятельности, характеризующих этапы формирования компетенций в процессе освоения дисциплины.

### 2. Перечень компетенций, формируемых при изучении дисциплины

- Способен разрабатывать алгоритмы и программы, пригодные для практического применения в области информационных систем и технологий (ОПК- 6).

### 3. Банк оценочных средств

Для оценки сформированности индикаторов достижения компетенций и опыта деятельности, характеризующих этапы формирования компетенций в процессе освоения дисциплины «Визуальные среды программирования» используются следующие оценочные средства:

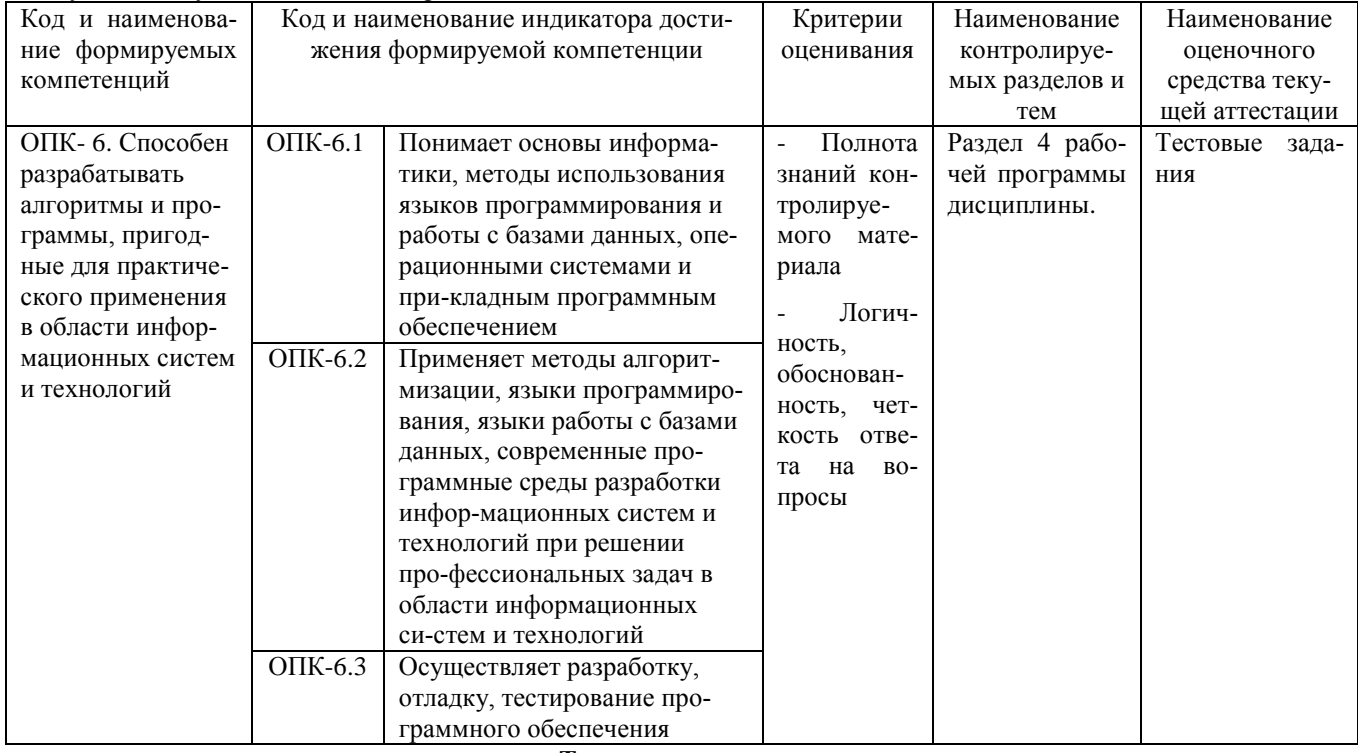

#### Тестовые залания

#### для проведения текущего контроля знаний по дисциплине «Визуальные среды программирования»

Текущий контроль в форме тестовых заданий предназначен для определения уровня оценки сформированности индикаторов достижения компетенций и опыта деятельности в процессе изучения дисциплины обучающимися очной формы обучения.

Результаты текущего контроля оцениваются посредством шкалы:

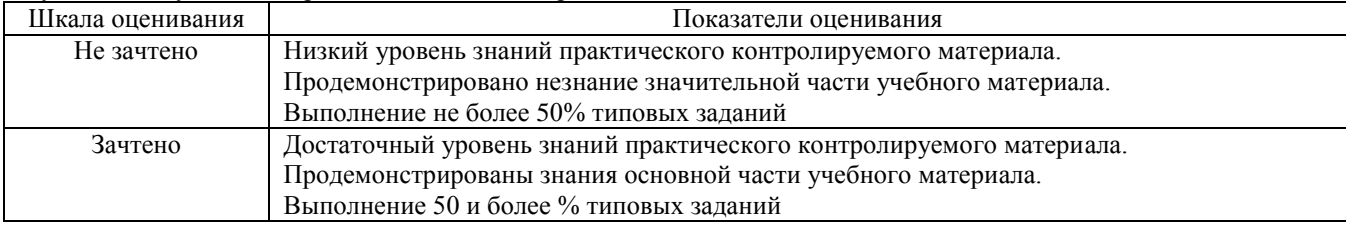

#### Типовые тестовые залания

1. Интерпретатор это...

(1) язык программирования

(2) программа, которая переводит исходный код на машинный язык и создает выполняемую программу (3) программа, которая пошагово переводит исходный код на машинный язык и сразу же выполняет его

2. Компилятор это...

(1) язык программирования

(2) программа, которая переводит исходный код на машинный язык и создает выполняемую программу

(3) программа, которая пошагово переводит исходный код на машинный язык и сразу же выполняет его.

3.Язык низкого уровня это...

(1) язык программирования, чей синтаксис наиболее приближен к машинному языку

(2) программа, которая переводит исходный код на машинный язык и создает выполняемую программу

(3) программа, которая пошагово переводит исходный код на машинный язык и сразу же выполняет его

4. Наиболее быстро выполняется программа, написанная на...

(1) языке низкого уровня

(2) языке высокого уровня

(3) объектно-ориентированном языке

(4) процедурном языке

5. Быстрее и легче создается программа на...

(1) языке низкого уровня

(2) языке высокого уровня

(3) объектно-ориентированном языке

(4) визуальных средах разработки программ

6. Исполняемый файл (программа) будет иметь наибольший размер, если программа создавалась на...

(1) языке низкого уровня

(2) языке высокого уровня

(3) объектно-ориентированном языке

(4) визуальных средах разработки программ

7. Исполняемый файл (программа) будет иметь наименьший размер, если программа создавалась на...

(1) машинном языке

(2) языке высокого уровня

(3) объектно-ориентированном языке

(4) визуальных средах разработки программ

8. Компиляция программы подразумевает...

(1) установку на форме нужных компонентов

(2) настройку свойств у компонентов

(3) перевод исходного кода на машинный язык и компоновку выполняемого файла из файлов, составляющих проект

9. Проектом является:

(1) полученная в результате компиляции программа

(2) совокупность файлов разных форматов, из которых строится программа

(3) название полученного в результате компиляции выполняемого файла

10.Что произойдет в результате выполнения кода? ShowMessage('Hello!');

(1) слово Hello! появится в заголовке окна

(2) произойдет ошибка в программе

(3) слово Hello! выйдет в сообщении в отдельном окне

(4) слово Hello! выйдет в сообщении в окне формы

#### Метолические материалы, определяющие процедуру оценивания

Процедура оценивания сформированности индикаторов достижения компетенций и опыта деятельности в процессе изучения дисциплины при проведении текущего контроля знаний проводится путем выполнения заданий теста на практических занятиях. Тестирование проводится после изучения соответствующей темы дисциплины. При подготовке к тестированию обучающимся рекомендуется использовать материал по дисциплине. Обучающемуся выдается вариант письменного или компьютерного теста (система Moodle). Оценка проводится посредством интегральной (целостной) двухуровневой шкалы.

#### ОПИСАНИЕ МАТЕРИАЛЬНО-ТЕХНИЧЕСКОЙ БАЗЫ ПО ДИСЦИПЛИНЕ **Визуальные среды программирования**

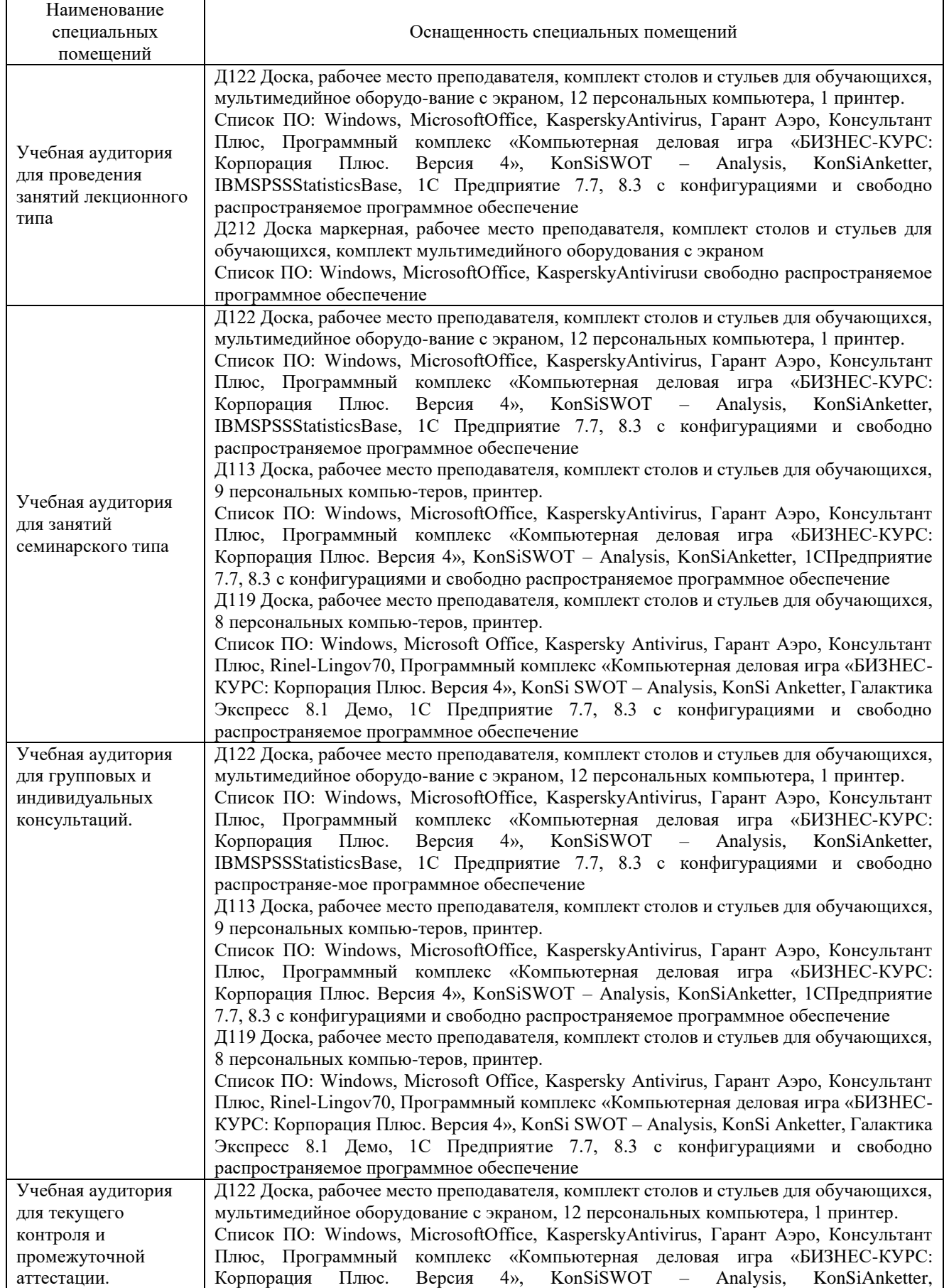

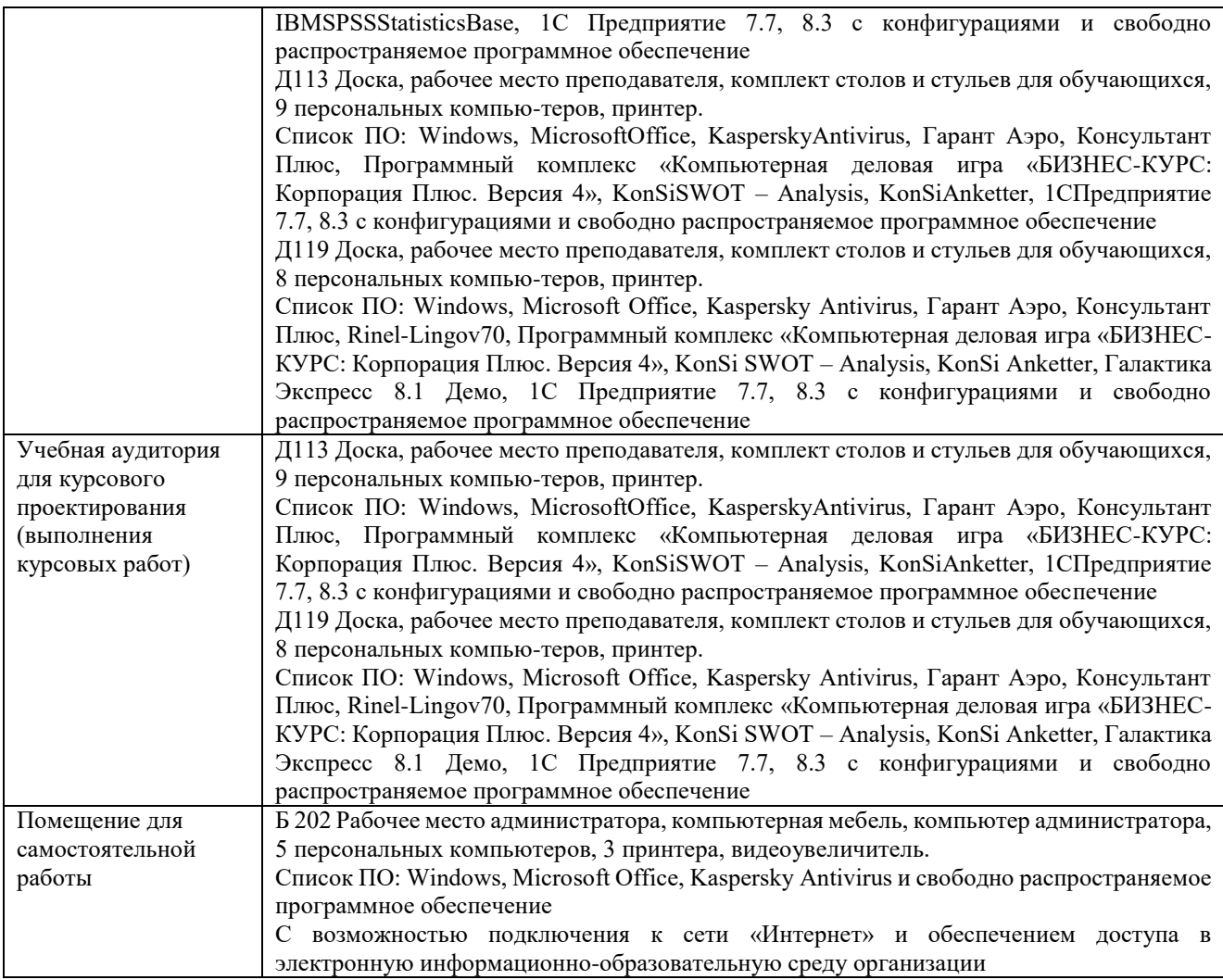

# Перечень

# периодических изданий, рекомендуемых по дисциплине

# **Визуальные среды программирования**

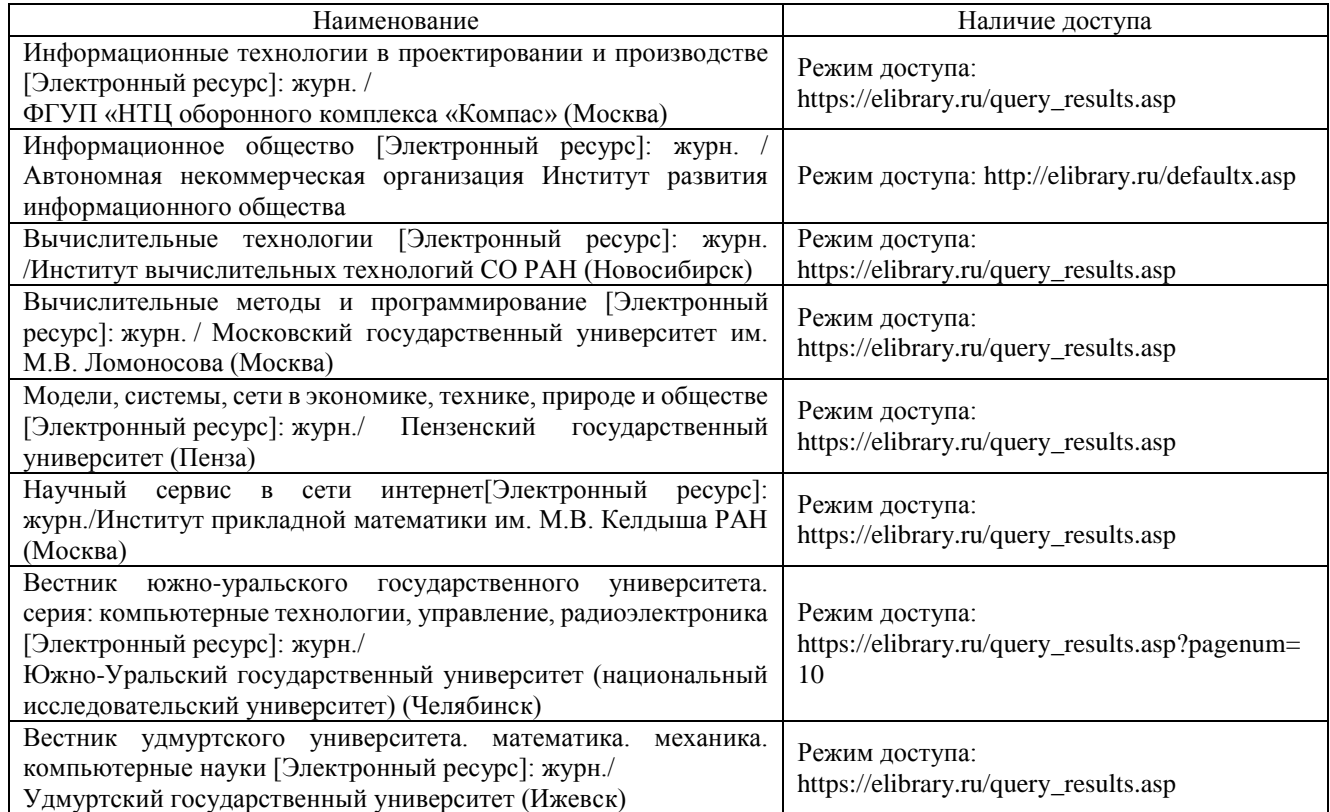